## op Madyna. Ga daar naar **'BEHEER MINIWEBSITE'**

## **Beheer miniwebsite**

Hier beheer je de webpagina van jouw afdeling. Algemene informatie of een foto van jullie team kan je op deze pagina toevoegen.

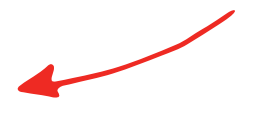

## Beheer miniwebsite

Hier beheer je de webpagina van jouw afdeling. Algemene informatie of een foto van jullie team kan je op deze pagina toevoegen.

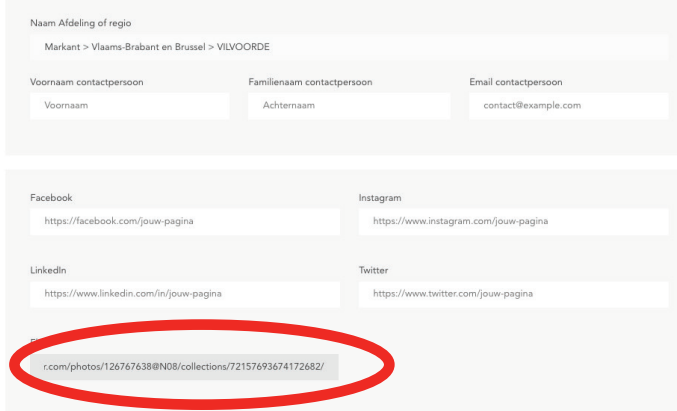

Kleef de link in het Flickr venster. Je album(s) zullen nu verschijnen op jullie afdelingssite.

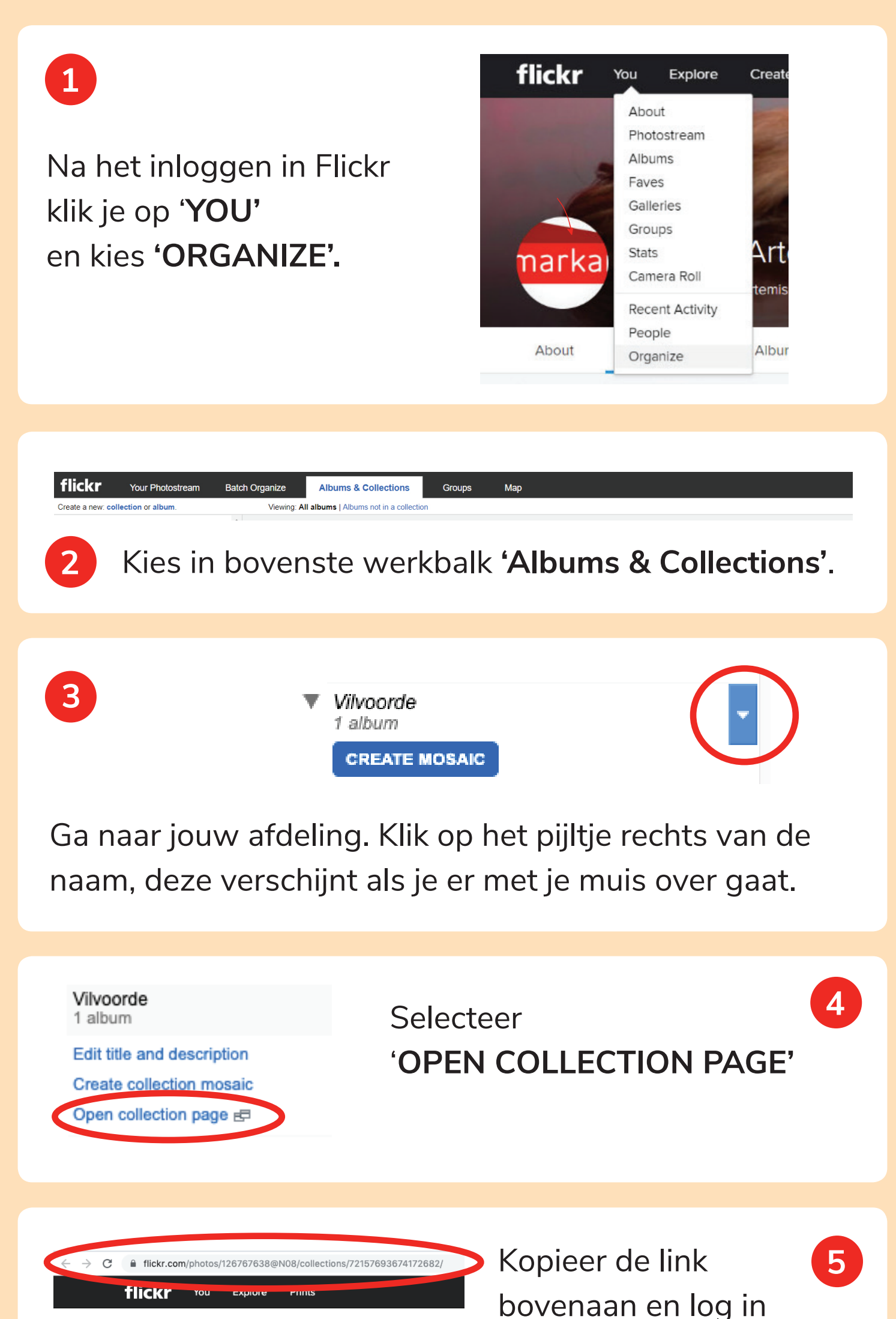

markant.artemis > Collections

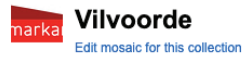

click here to add a description

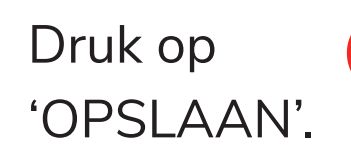

## **DE FLICKR ALBUMS VAN JE AFDELING ZICHTBAAR MAKEN OP WWW.MARKANTVZW.BE**

**6**

**7**

Let wel op met auteursrechten. Er staan fikse boetes op het gebruik van foto's waarvoor geen auteursrechten werden betaald. Het uitgangspunt voor het gebruik van foto's is de estemming van de persoon in kwestie (zie ook <u>FOD economie, rubriek 'intellectuele eigendom'</u>).

Opslaan